www.distributel.ca

You can find additional self-help resources at distributel.ca/support

Connect one end of the coax cable to the 'Cable' port on your modem, then connect the other end of the cable to a nearby coax wall outlet.

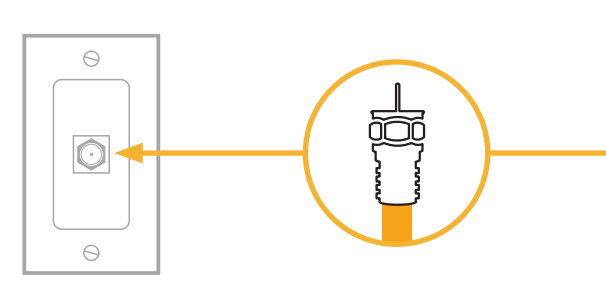

Attach the power cord to the 'Power' port on your modem and plug into a nearby electrical wall outlet. 2

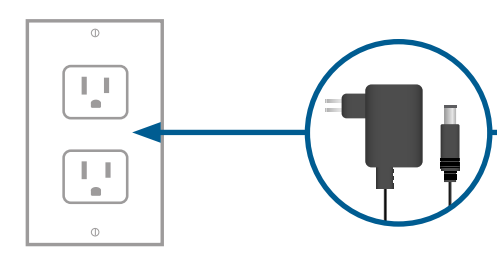

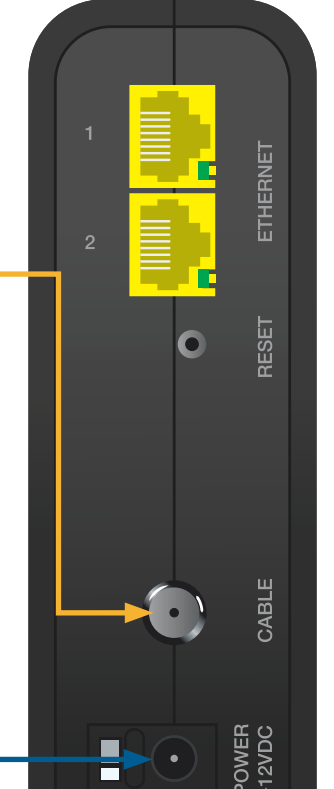

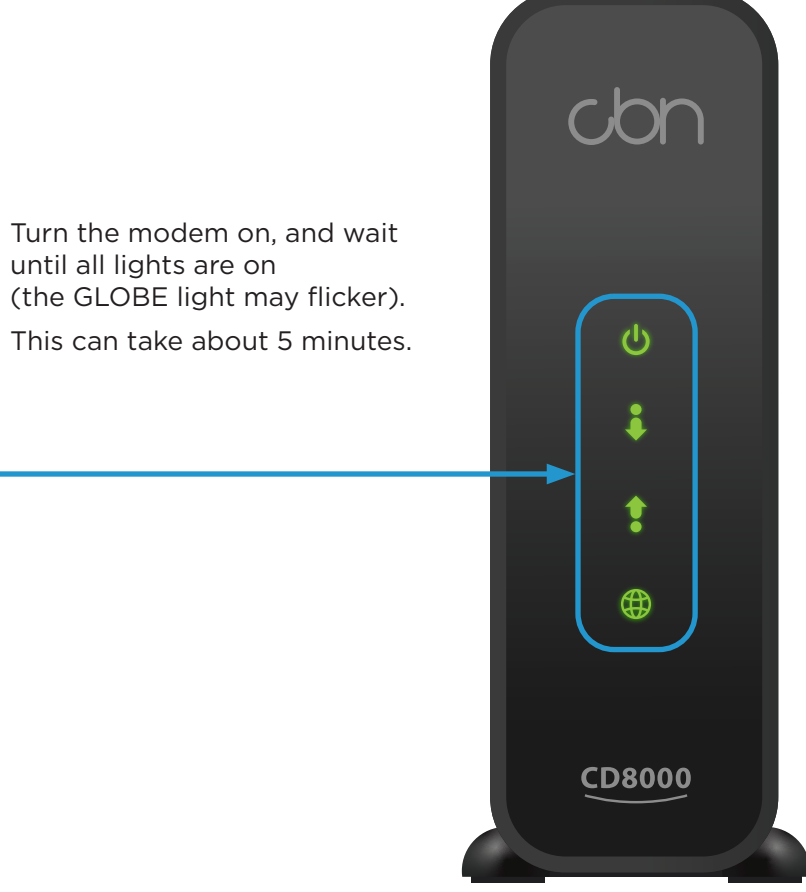

1

**Before you begin:** > Review contents of your install kit: > > Read through instructions

- A coax cable to connect to the network
- An ethernet cable to connect your device
- **CBN8000 modem and power cord**

3

## Part 1: Connecting the modem

# Setting up your High Speed Internet Service

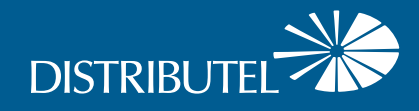

## **CBN8000 Internet Modem**

## **Set Up Guide**

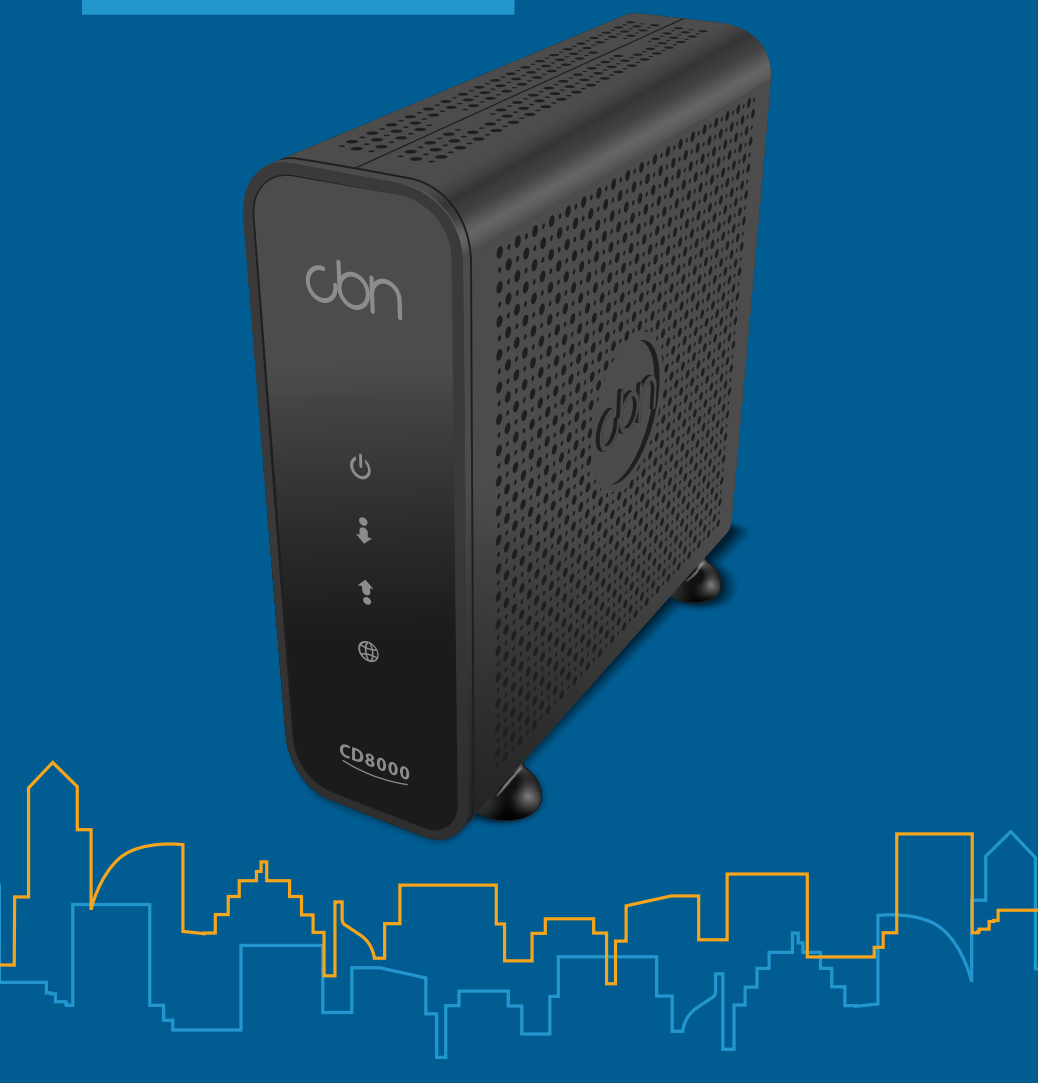

**To connect your devices see instructions on the reverse side of this guide.**

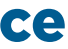

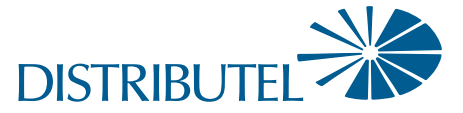

# **you to connect:**

- $\bullet$  more than one device
- **vireless devices**
- 

## Part 2: Connecting your device

Connect one end of the ethernet cable to the yellow LAN Port '1' on your modem, and the other end to an ethernet LAN port on the device you ethernet LAN port on the device you and the series of the ethernet cable to vant to connect.

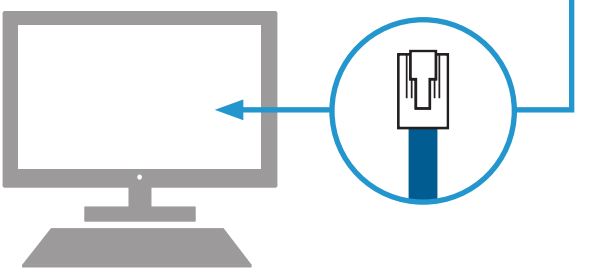

# **IERNET** RESET CABLE  $\bullet$

You should now be ready to enjoy your Distributel High Speed Internet!

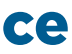

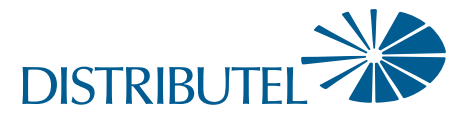

www.distributel.ca

# Setting up your High Speed Internet Service

### **Option A: Direct Connection**

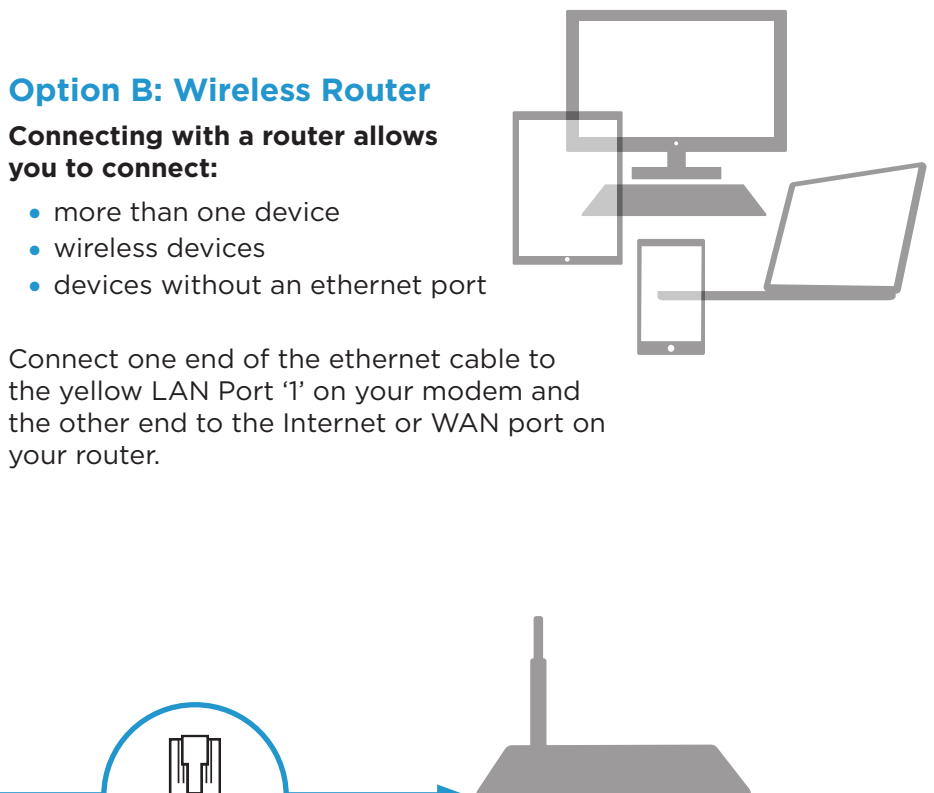

 $\bullet\bullet\bullet\bullet\bullet\bullet$ 

**If you are only connecting to one device, you can connect directly to the modem.** 

your router.

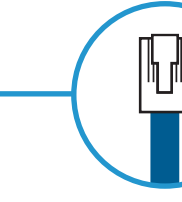

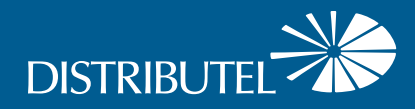

### For information on our products and services, visit distributel.ca

Contact our Customer Support team at 1-877-810-2877

*For help setting up wireless devices refer to the instruction manual for your router*

 $\bullet\bullet$ 

*It is important (for both options) to connect to LAN Port 1. Do not use LAN Port 2.*

**210908 DCL CBN8000 Deco Set Up Guide E**